Elementy komputera przenośnego Instrukcja obsługi

© Copyright 2008 Hewlett-Packard Development Company, L.P.

Bluetooth jest znakiem towarowym należącym do właściciela i używanym przez firmę Hewlett-Packard Company w ramach licencji. Logo SD jest znakiem towarowym należącym do jego właściciela. Windows jest zastrzeżonym znakiem towarowym firmy Microsoft Corporation, zarejestrowanym w USA.

Informacje zawarte w niniejszym dokumencie mogą zostać zmienione bez powiadomienia. Jedyne warunki gwarancji na produkty i usługi firmy HP są ujęte w odpowiednich informacjach o gwarancji towarzyszących tym produktom i usługom. Żadne z podanych tu informacji nie powinny być uznawane za jakiekolwiek gwarancje dodatkowe. Firma HP nie ponosi odpowiedzialności za błędy techniczne lub wydawnicze ani pominięcia, jakie mogą wystąpić w tekście.

Wydanie pierwsze: czerwiec 2008 r.

Numer katalogowy dokumentu: 463782-241

### **Uwagi dotyczące bezpieczeństwa**

**OSTRZEŻENIE!** Aby zmniejszyć ryzyko oparzeń lub przegrzania komputera, nie umieszczaj komputera bezpośrednio na kolanach i nie blokuj otworów wentylacyjnych komputera. Należy używać komputera tylko na twardej, płaskiej powierzchni. Nie należy dopuszczać, aby przepływ powietrza został zablokowany przez inną twardą powierzchnię, na przykład przez znajdującą się obok opcjonalną drukarkę, lub miękką powierzchnię, na przykład przez poduszki, koc czy ubranie. Nie należy także dopuszczać, aby pracujący zasilacz dotykał skóry lub miękkiej powierzchni, na przykład poduszki, koca czy ubrania. Komputer i zasilacz spełniają ograniczenia dotyczące temperatury powierzchni dostępnych dla użytkownika, zdefiniowane w normie International Standard for Safety of Information Technology Equipment (IEC 60950).

# Spis treści

### 1 Identyfikowanie sprzętu

#### 2 Elementy

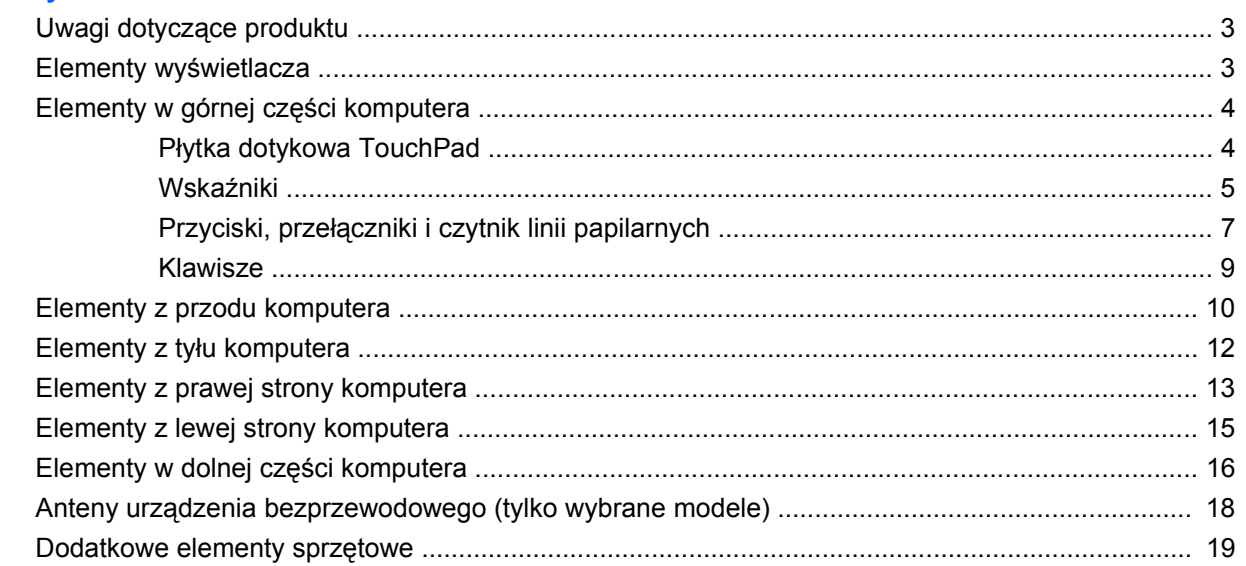

### 3 Etykiety

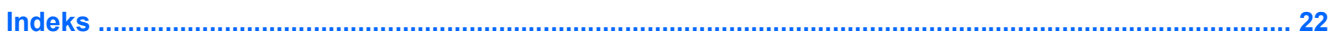

# <span id="page-6-0"></span>**1 Identyfikowanie sprzętu**

Aby wyświetlić listę urządzeń zainstalowanych w komputerze, wykonaj następujące kroki:

- **1.** Wybierz kolejno **Start > Komputer > Właściwości systemu**.
- **2.** W lewym okienku kliknij przycisk **Menedżer urządzeń**.

Za pomocą menedżera urządzeń można także dodawać sprzęt i modyfikować konfigurację urządzeń.

**E** UWAGA: W systemie Windows® jest dostępna funkcja Kontrola konta użytkownika, która podnosi poziom zabezpieczeń komputera. Wykonanie pewnych zadań, takich jak instalowanie aplikacji, uruchamianie narzędzi czy zmienianie ustawień systemu Windows, może wymagać posiadania specjalnego uprawnienia lub podania hasła. Więcej informacji na ten temat znajduje się w pomocy systemu Windows.

# <span id="page-7-0"></span>**2 Elementy**

### <span id="page-8-0"></span>**Uwagi dotyczące produktu**

W niniejszej instrukcji obsługi opisano funkcje występujące w większości modeli. Niektóre funkcje mogą być niedostępne w danym komputerze.

### **Elementy wyświetlacza**

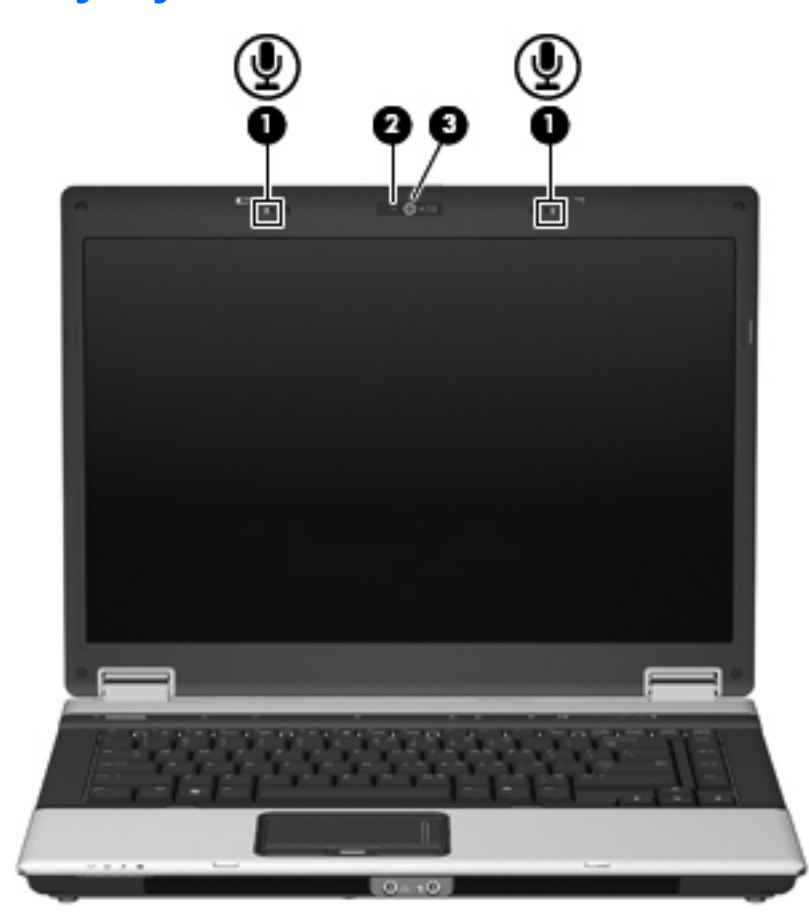

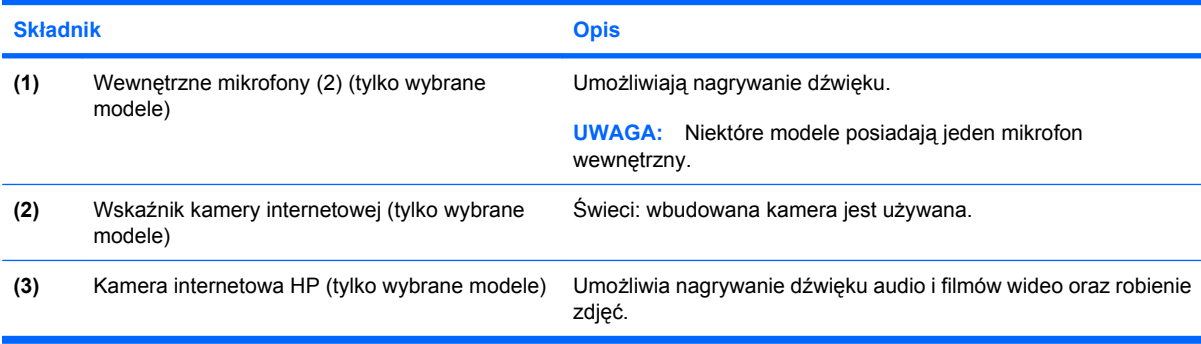

### <span id="page-9-0"></span>**Elementy w górnej części komputera**

### **Płytka dotykowa TouchPad**

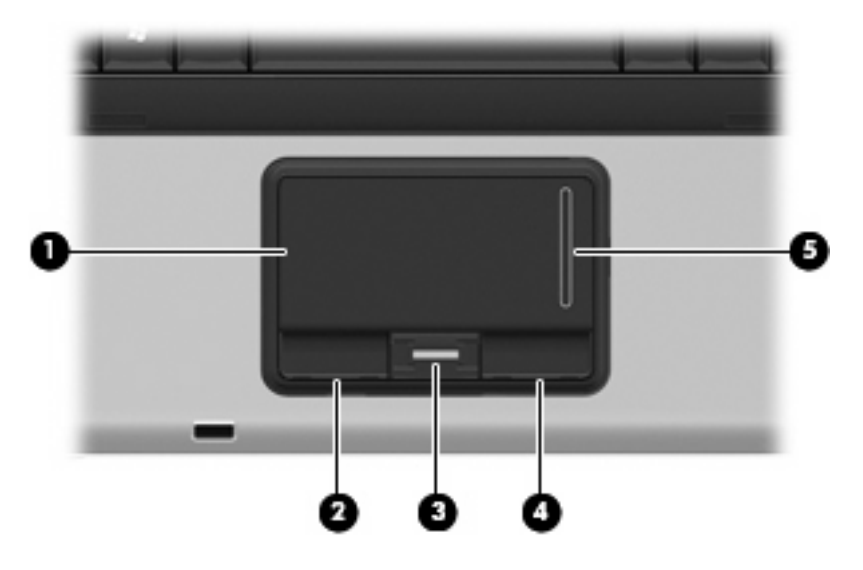

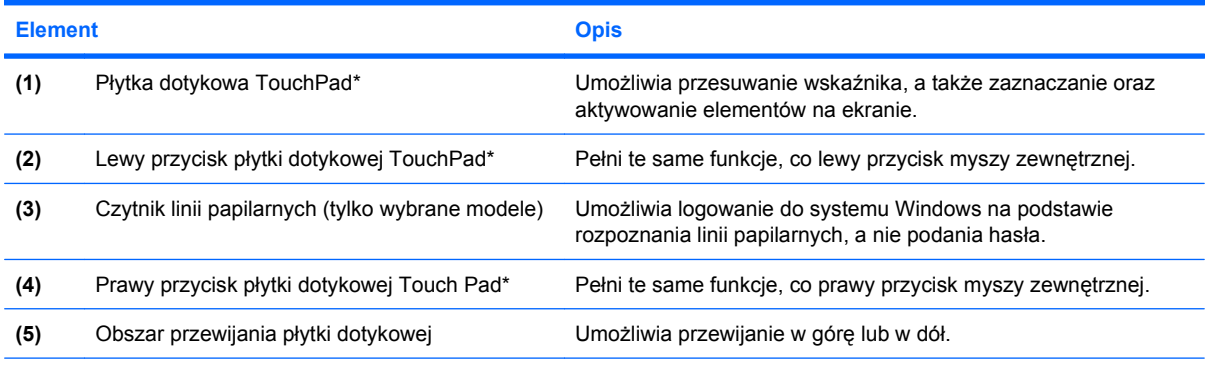

\* W tabeli zamieszczono ustawienia fabryczne. Aby wyświetlić lub zmienić ustawienia urządzeń wskazujących, wybierz kolejno **Start > Panel sterowania > Sprzęt i dźwięk > Mysz**.

### <span id="page-10-0"></span>**Wskaźniki**

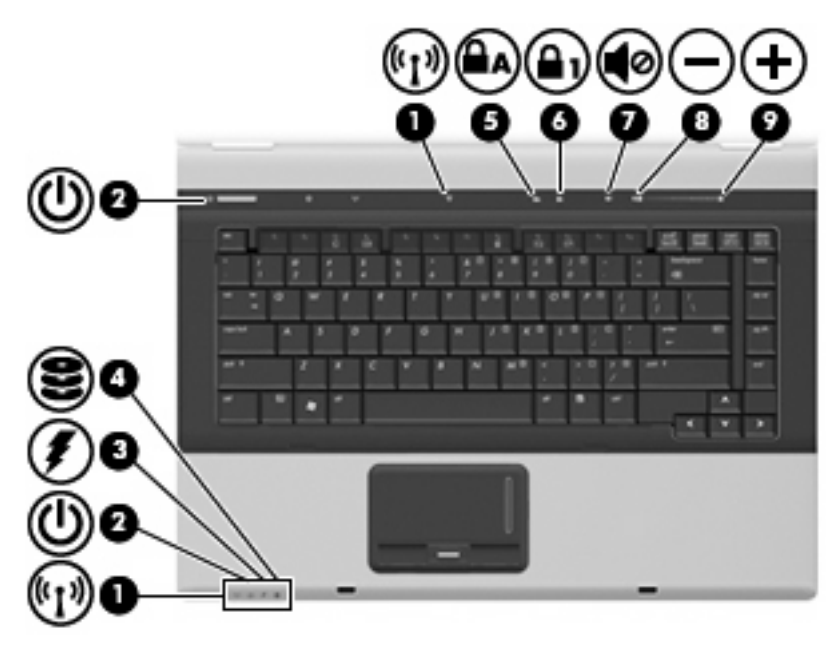

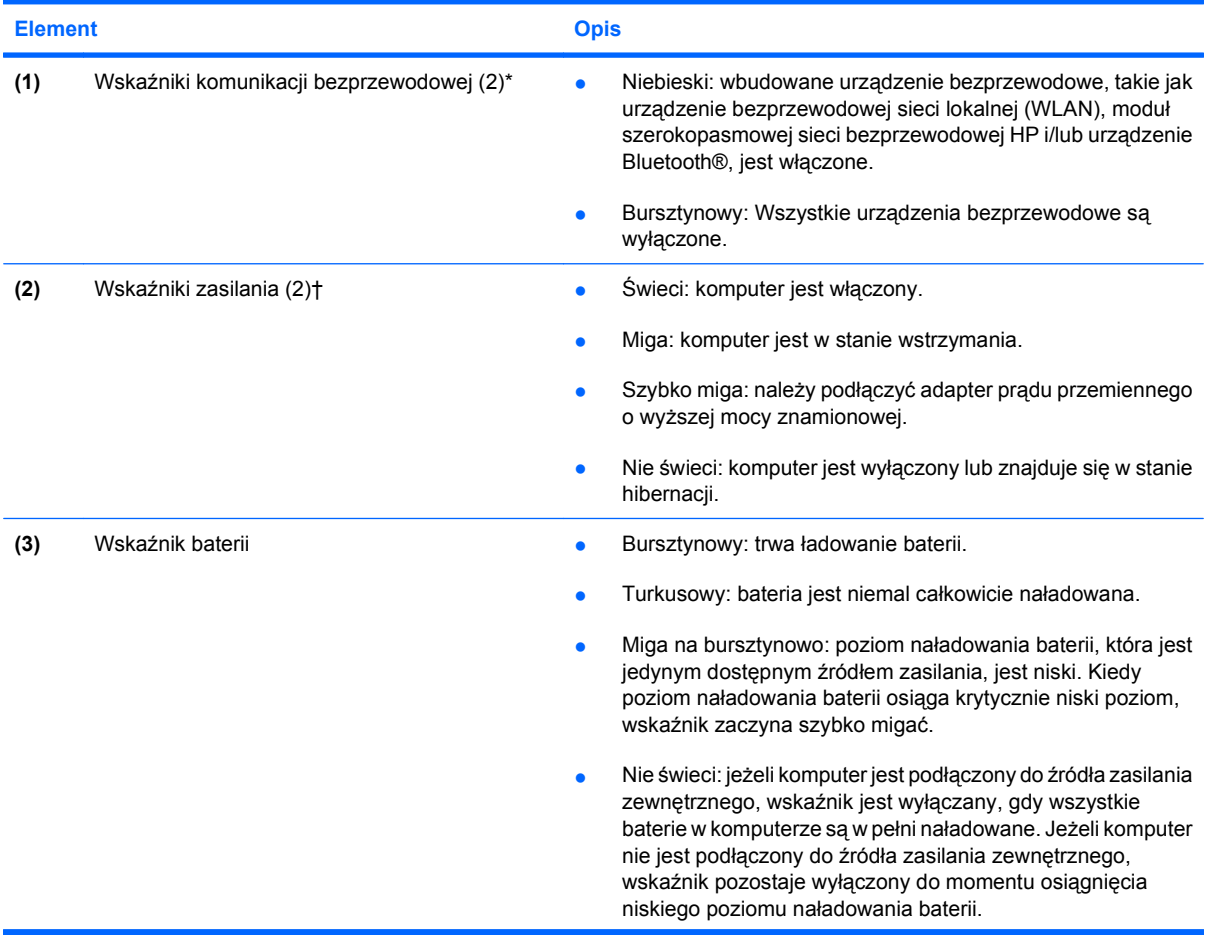

<span id="page-11-0"></span>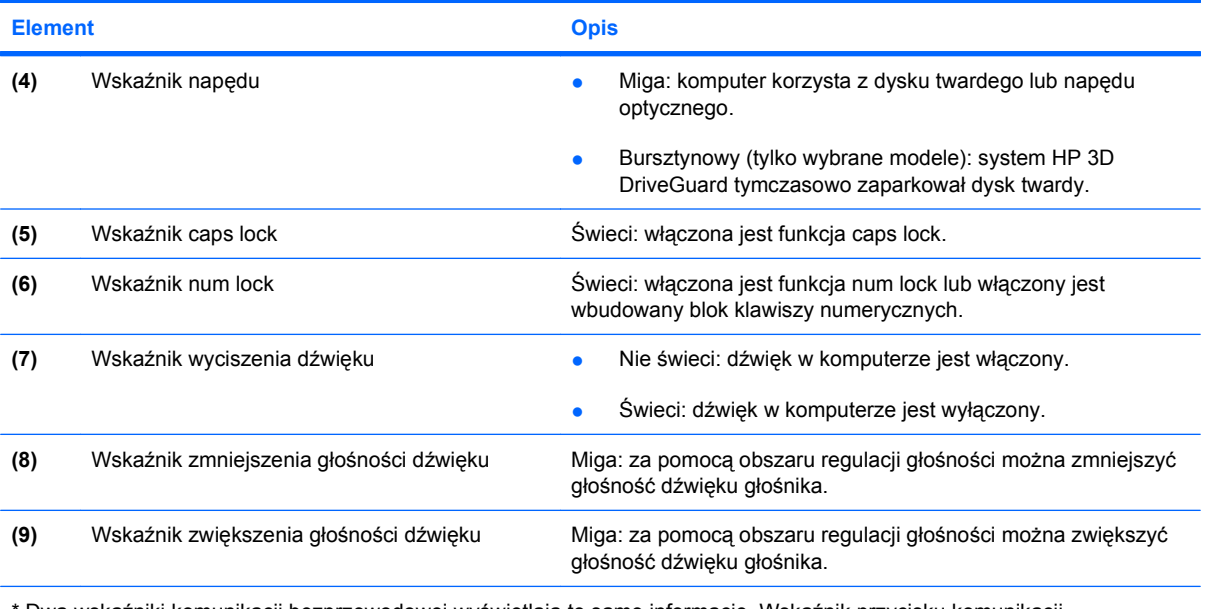

\* Dwa wskaźniki komunikacji bezprzewodowej wyświetlają te same informacje. Wskaźnik przycisku komunikacji bezprzewodowej jest widoczny tylko wtedy, gdy komputer jest włączony. Wskaźnik komunikacji bezprzewodowej znajdujący się z przodu komputera jest widoczny niezależnie od tego, czy komputer jest otwarty, czy nie.

† Dwa wskaźniki zasilania wyświetlają te same informacje. Wskaźnik na przycisku zasilania jest widoczny tylko wtedy, gdy komputer jest włączony. Wskaźnik zasilania znajdujący się z przodu komputera jest widoczny niezależnie od tego, czy komputer jest otwarty, czy nie.

### <span id="page-12-0"></span>**Przyciski, przełączniki i czytnik linii papilarnych**

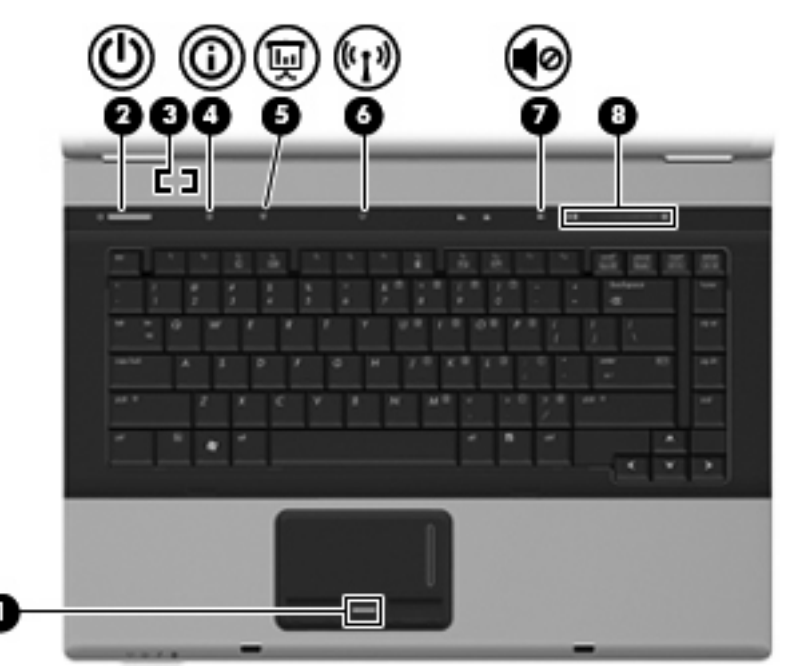

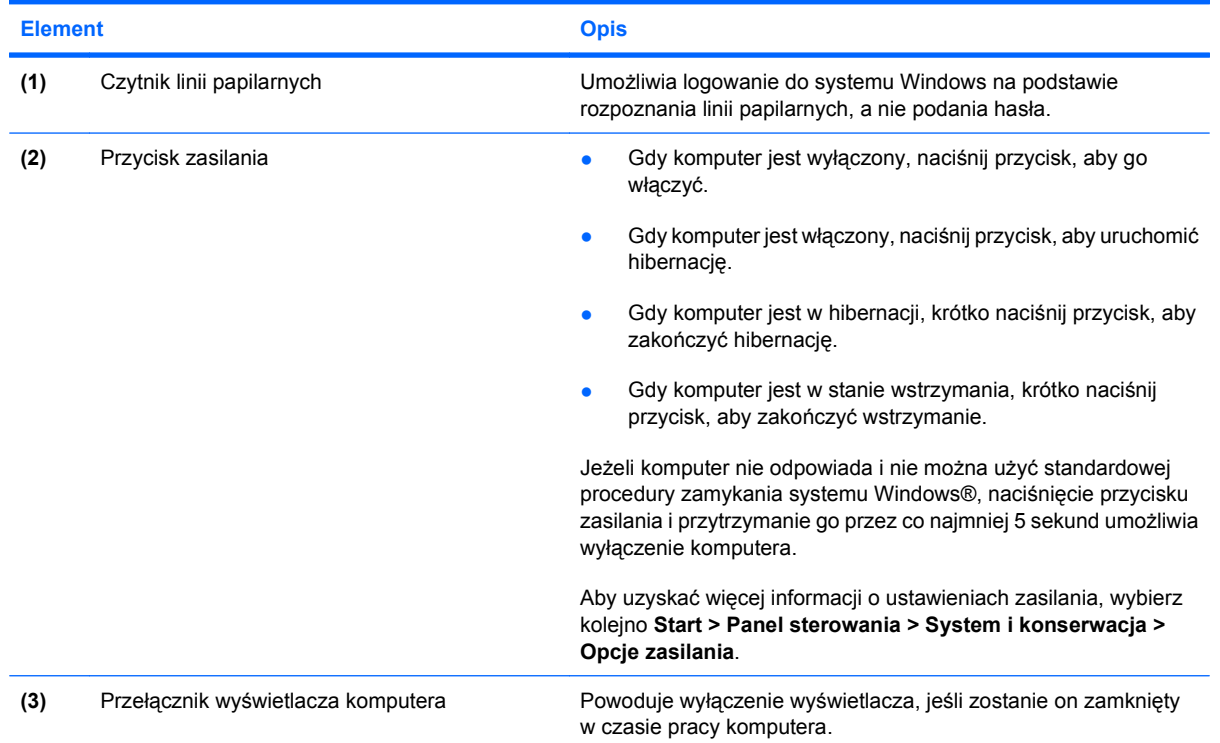

<span id="page-13-0"></span>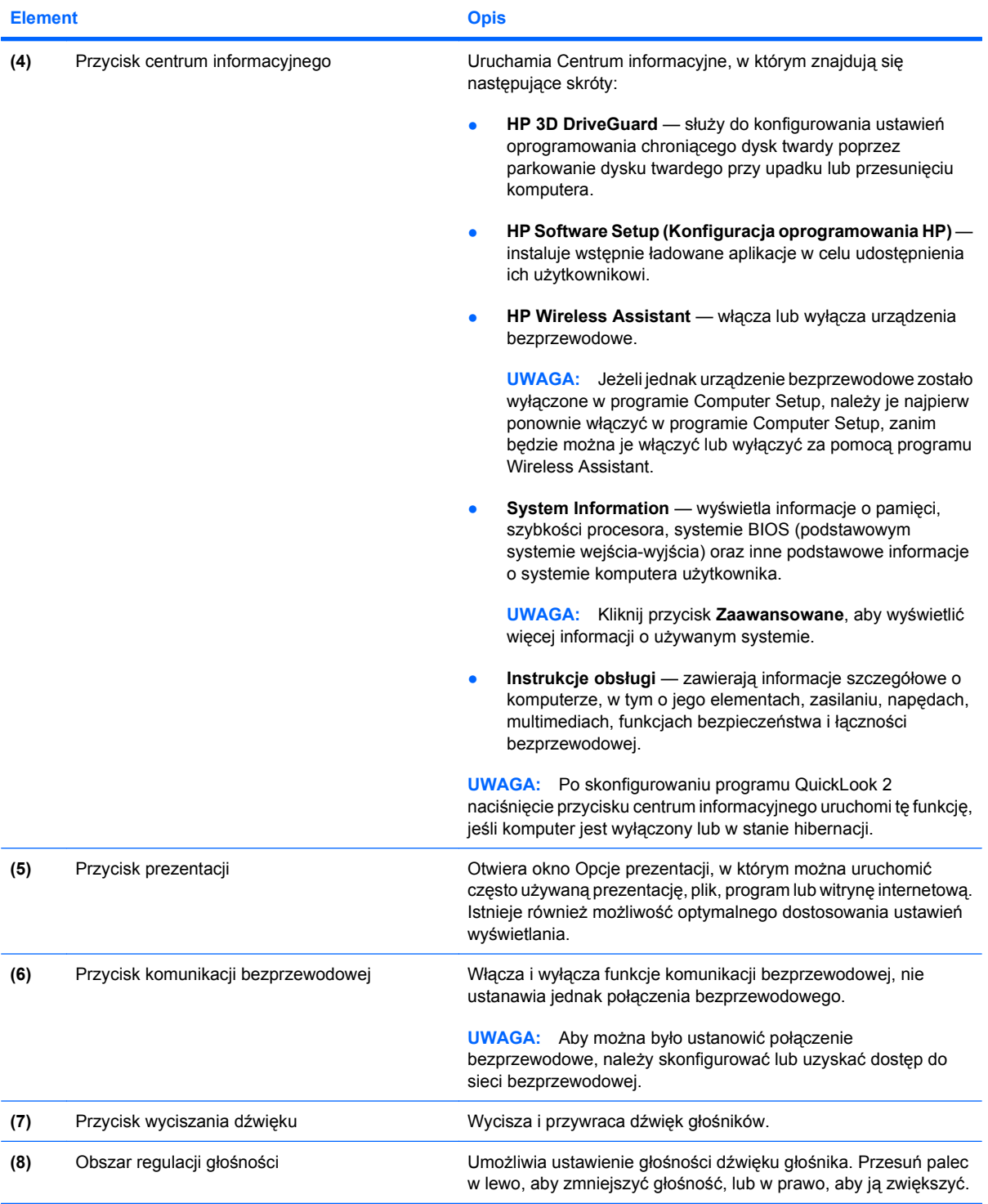

### <span id="page-14-0"></span>**Klawisze**

**WWAGA:** Używany komputer może się trochę różnić od komputera pokazanego na ilustracji w tym rozdziale.

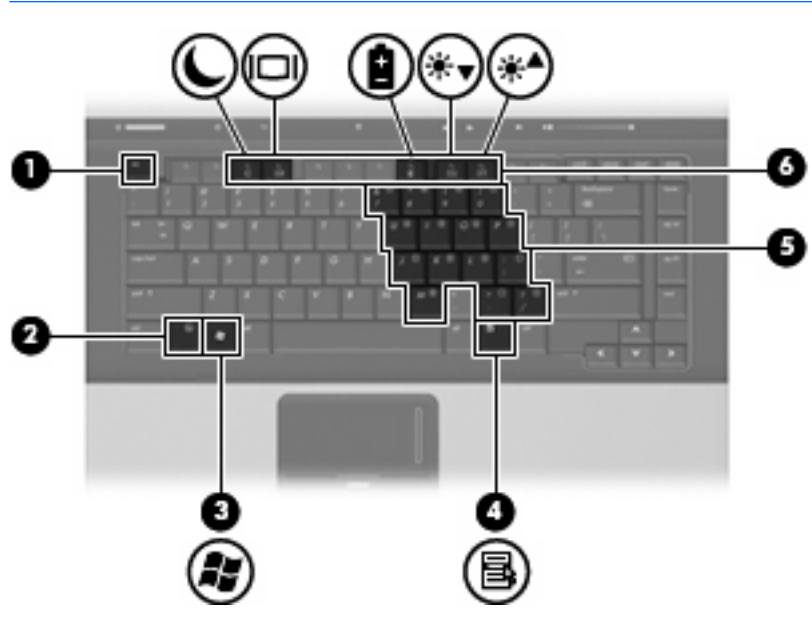

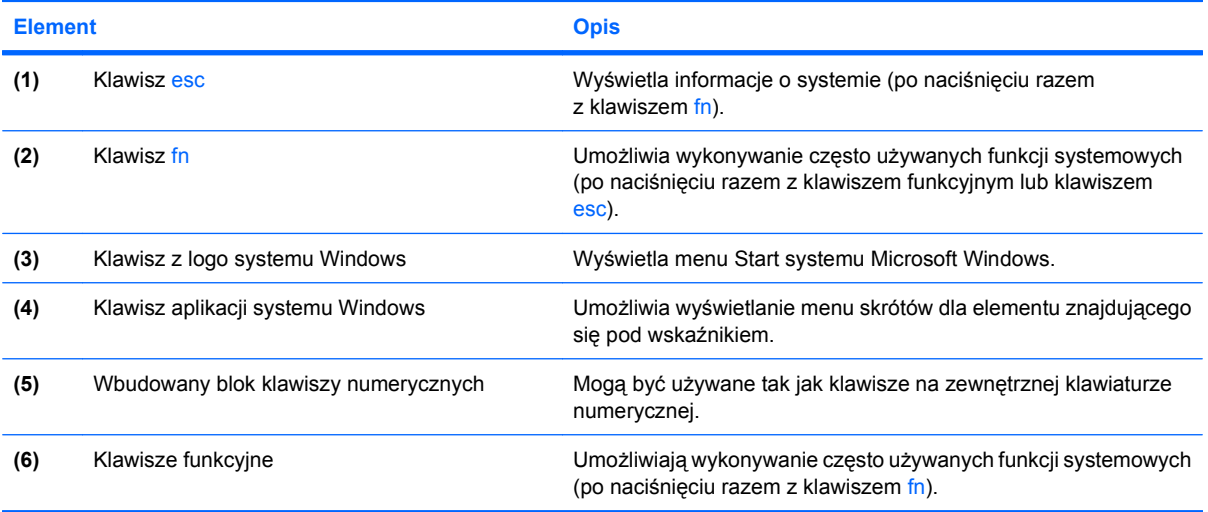

### <span id="page-15-0"></span>**Elementy z przodu komputera**

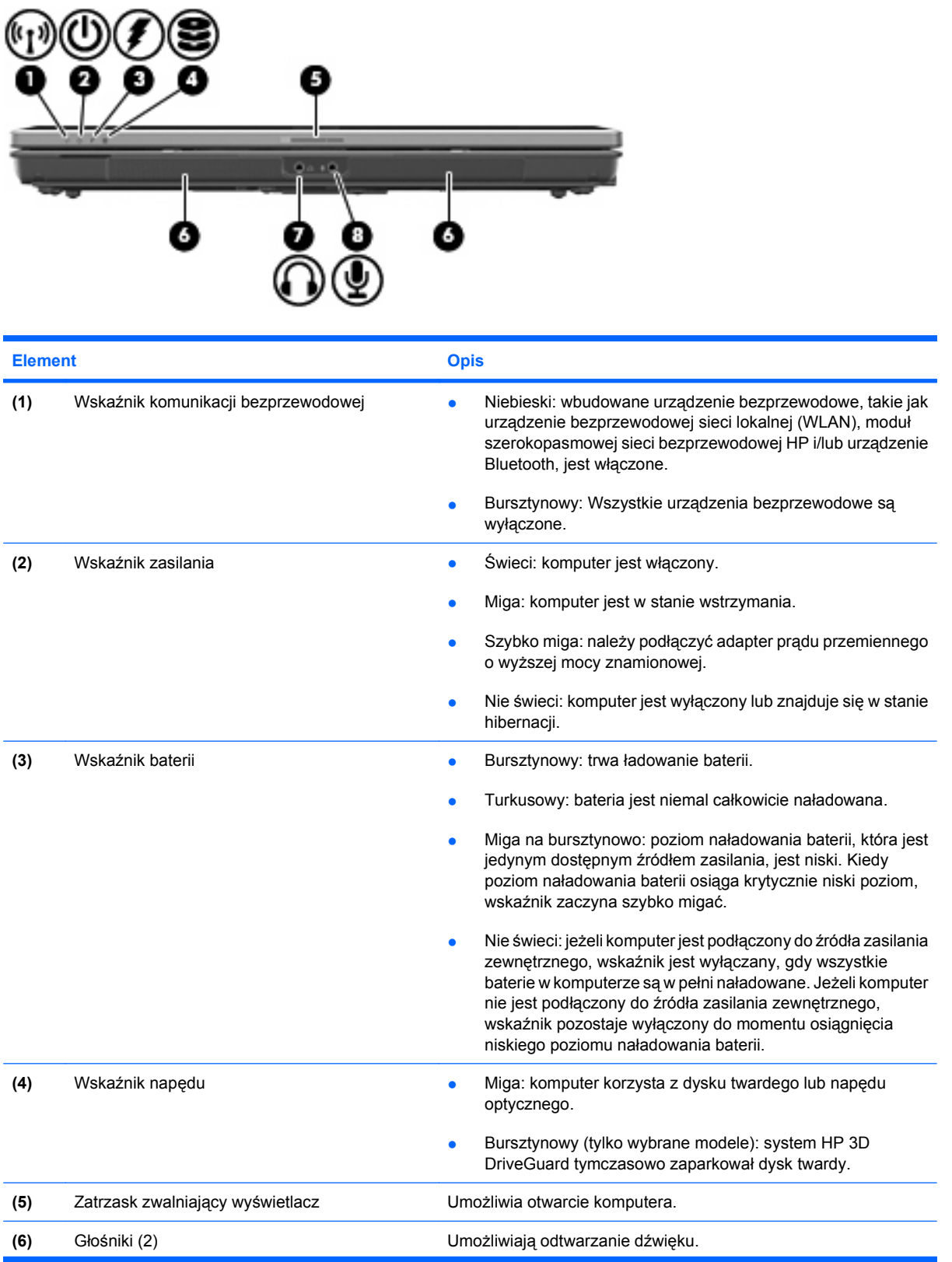

<span id="page-16-0"></span>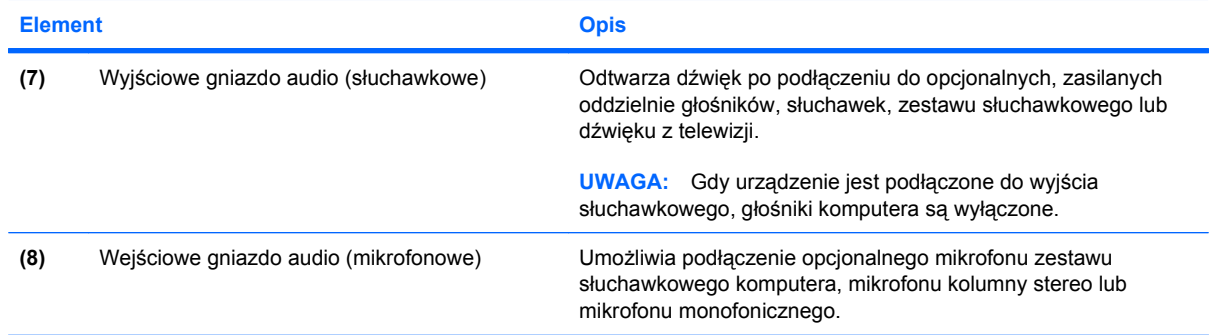

### <span id="page-17-0"></span>**Elementy z tyłu komputera**

**UWAGA:** Należy korzystać z ilustracji, która najdokładniej odzwierciedla wygląd posiadanego komputera.

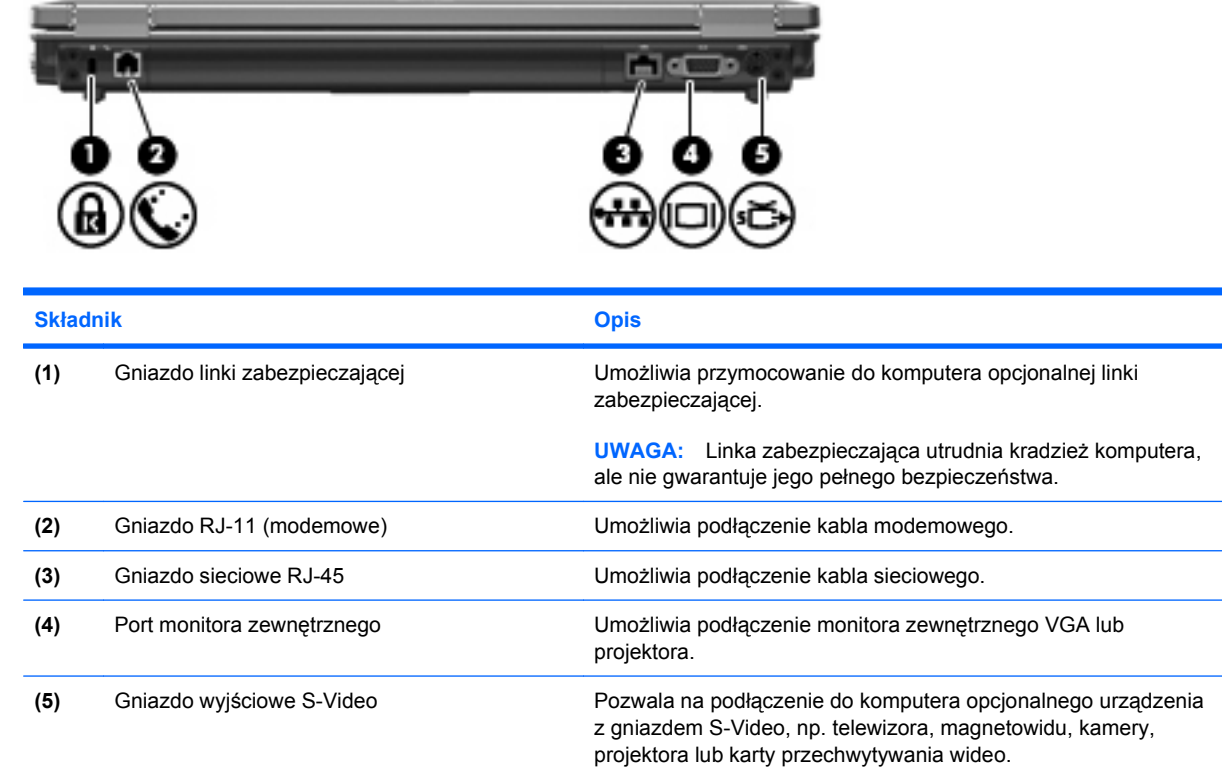

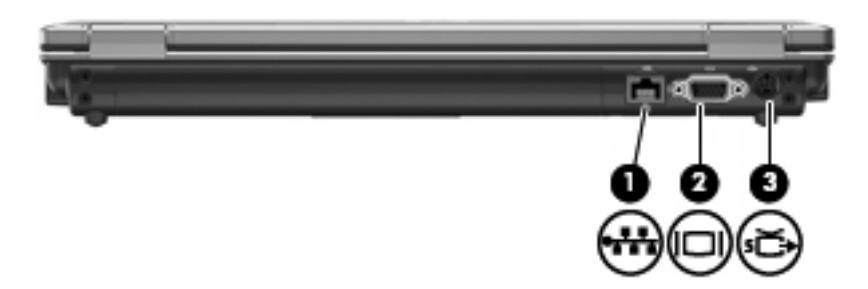

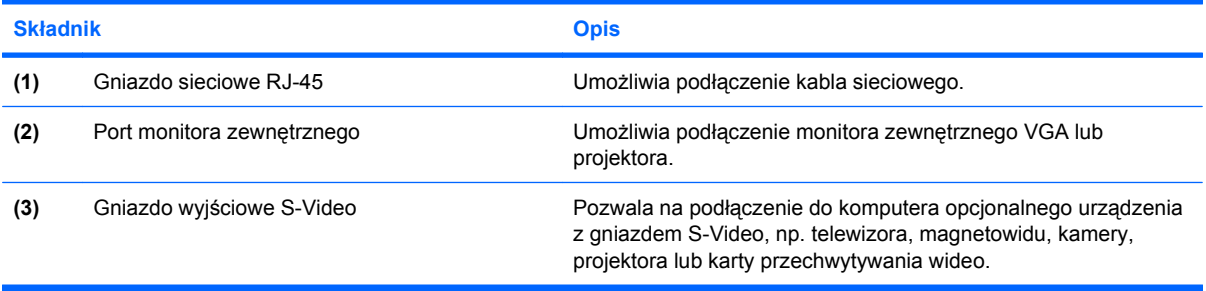

### <span id="page-18-0"></span>**Elementy z prawej strony komputera**

**VWAGA:** Należy korzystać z ilustracji, która najdokładniej odzwierciedla wygląd posiadanego komputera.

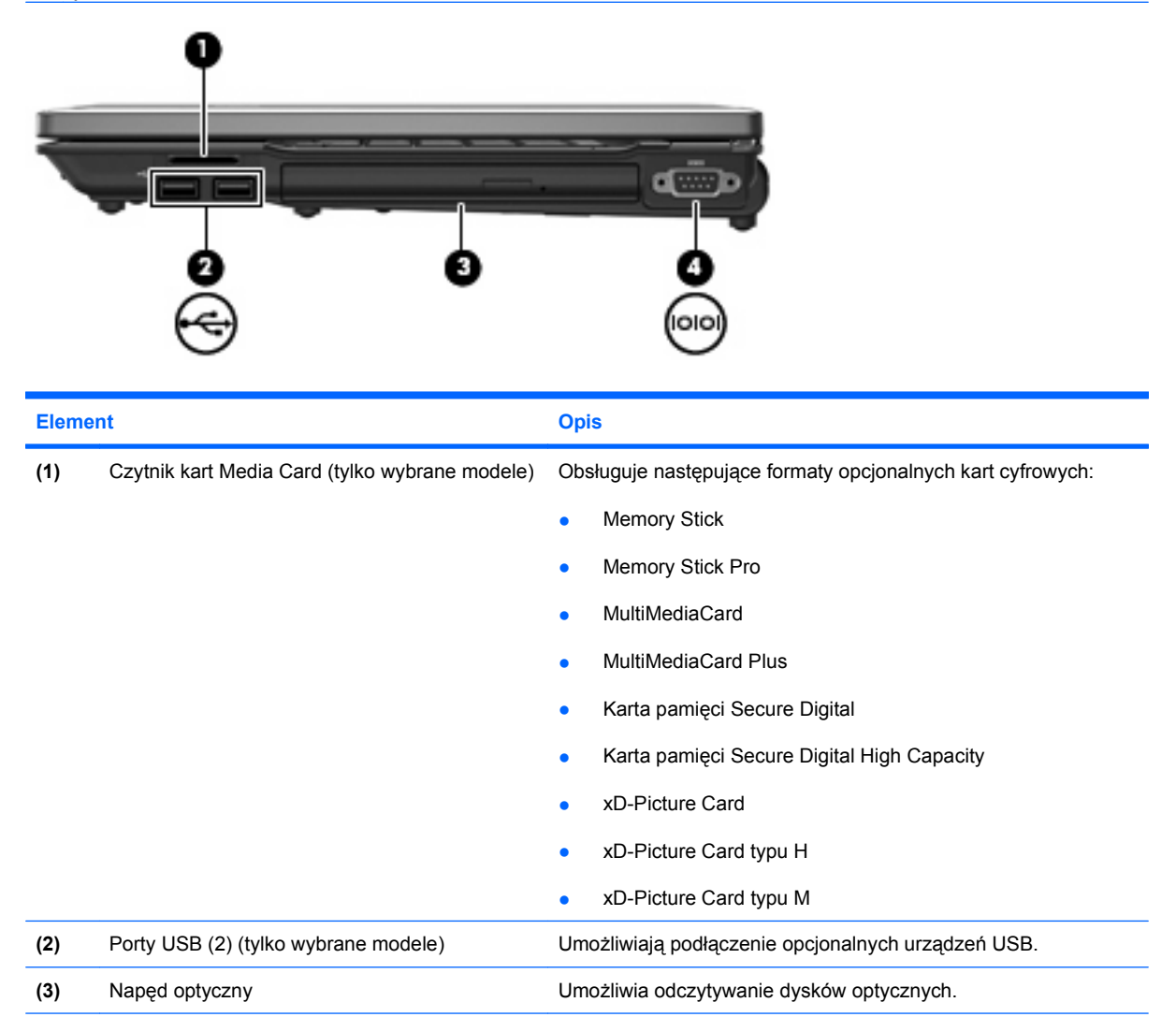

**(4)** Port szeregowy (tylko wybrane modele) Umożliwia podłączenie do komputera opcjonalnego urządzenia,

takiego jak modem, mysz lub drukarka.

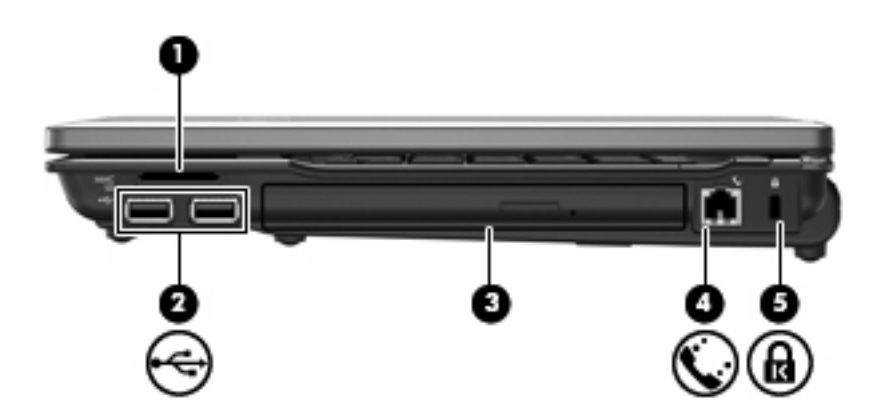

<span id="page-19-0"></span>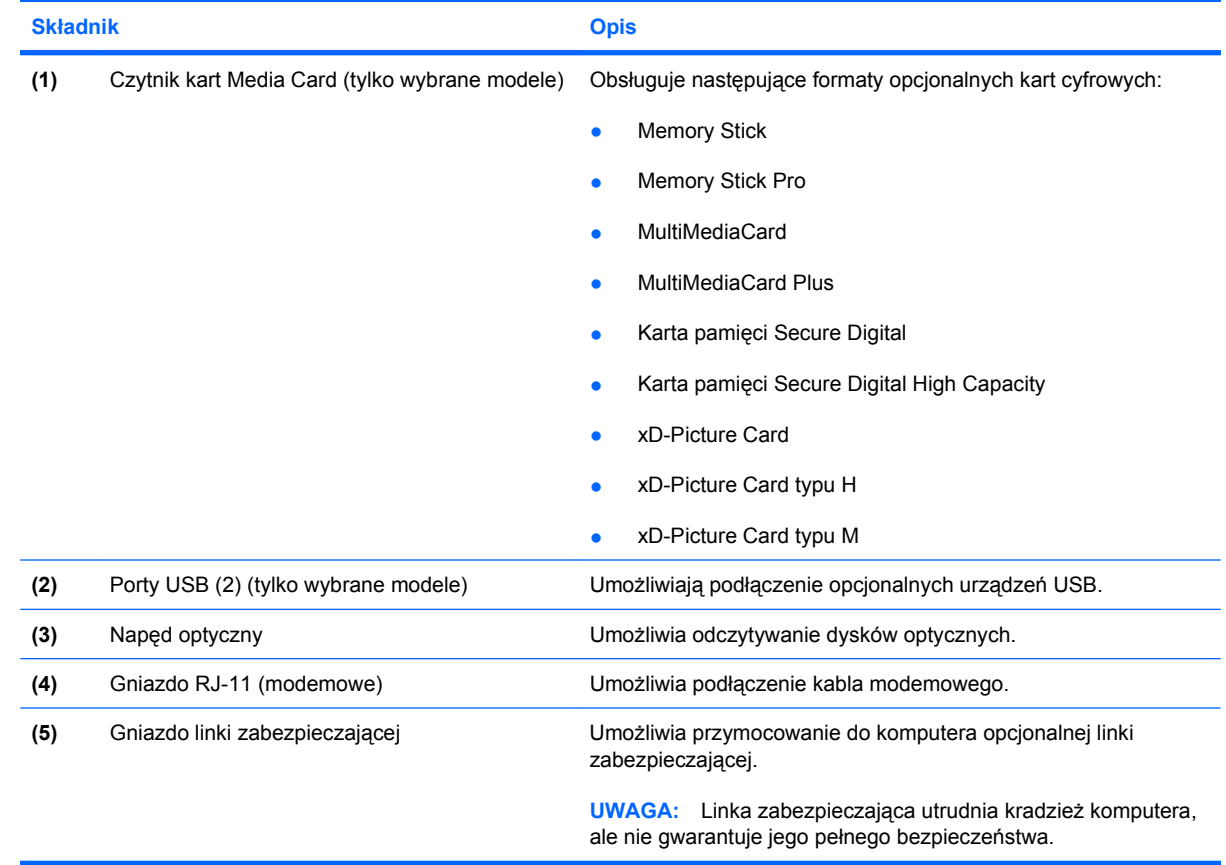

### <span id="page-20-0"></span>**Elementy z lewej strony komputera**

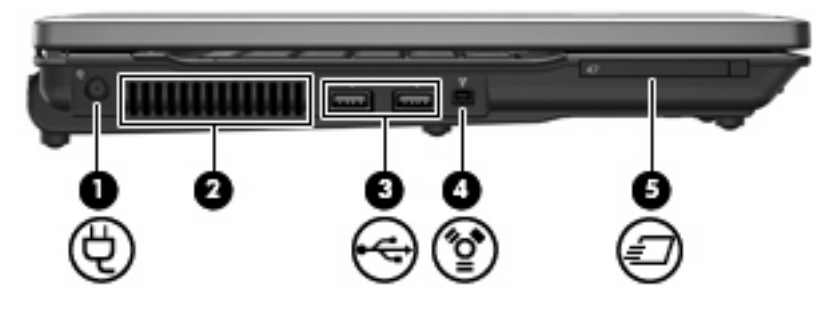

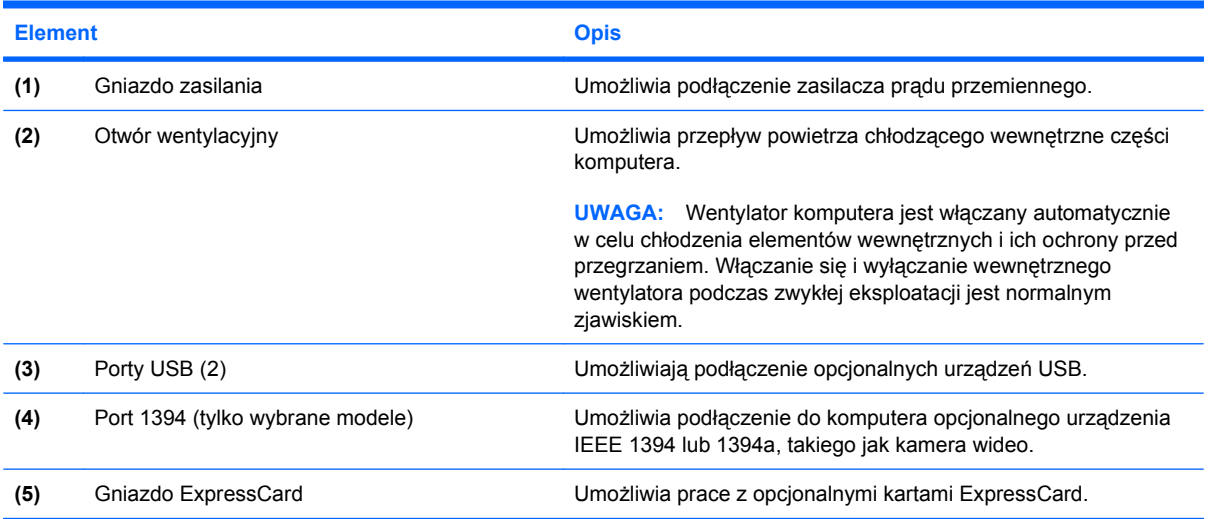

### <span id="page-21-0"></span>**Elementy w dolnej części komputera**

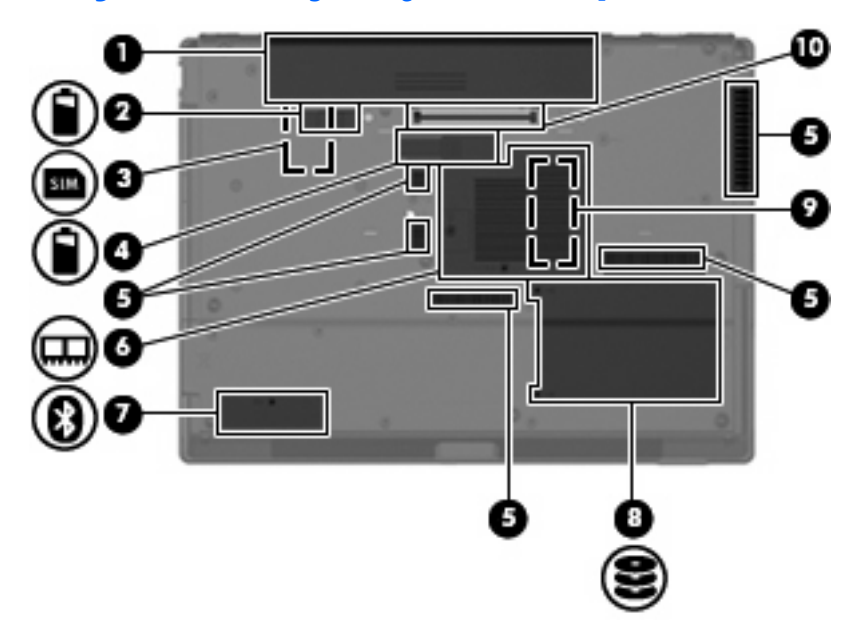

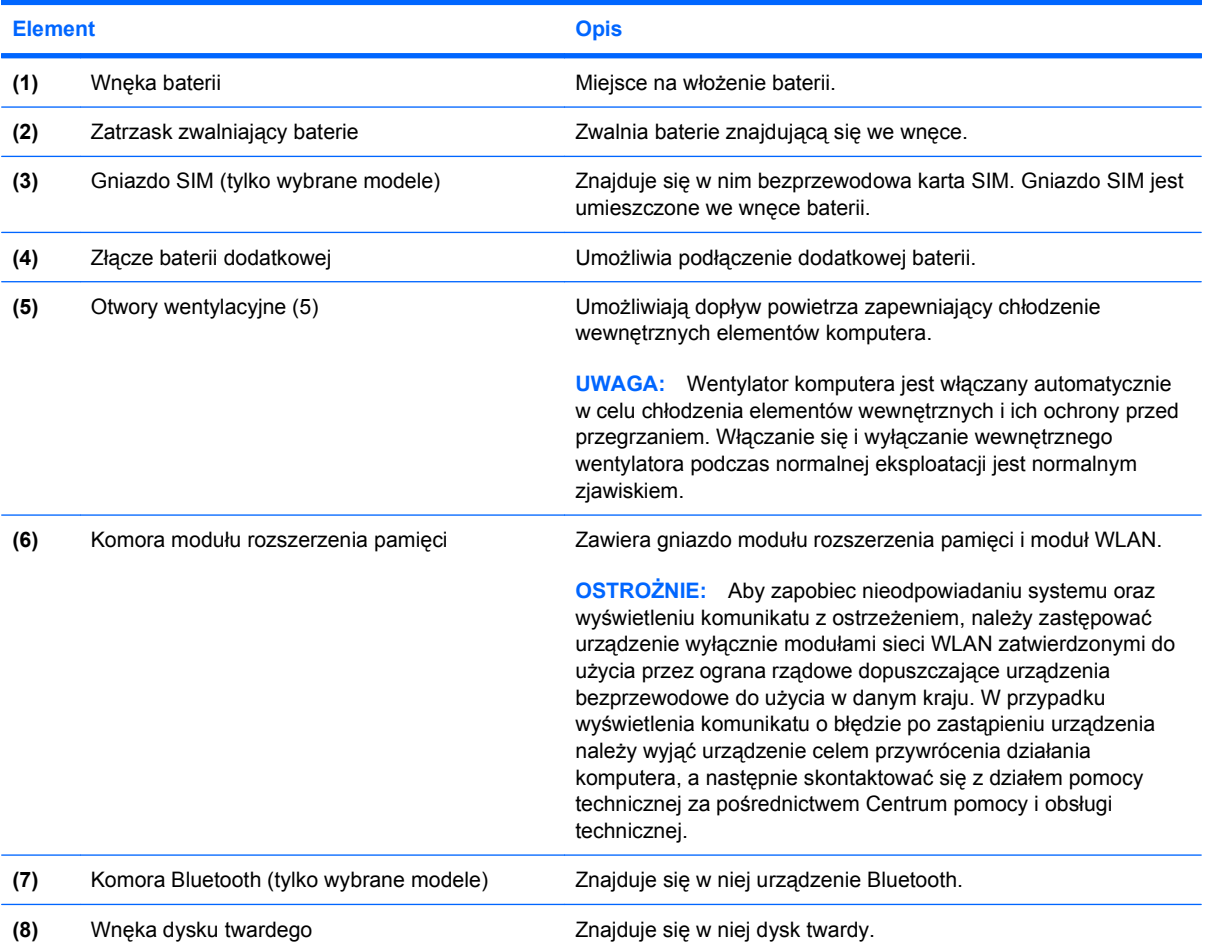

<span id="page-22-0"></span>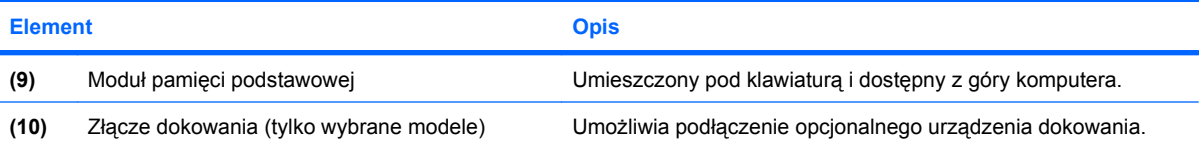

### <span id="page-23-0"></span>**Anteny urządzenia bezprzewodowego (tylko wybrane modele)**

Wybrane modele komputerów są wyposażone w przynajmniej 2 anteny, które wysyłają i odbierają sygnały z jednego lub większej liczby urządzeń bezprzewodowych. Anteny te nie są widoczne na zewnątrz komputera.

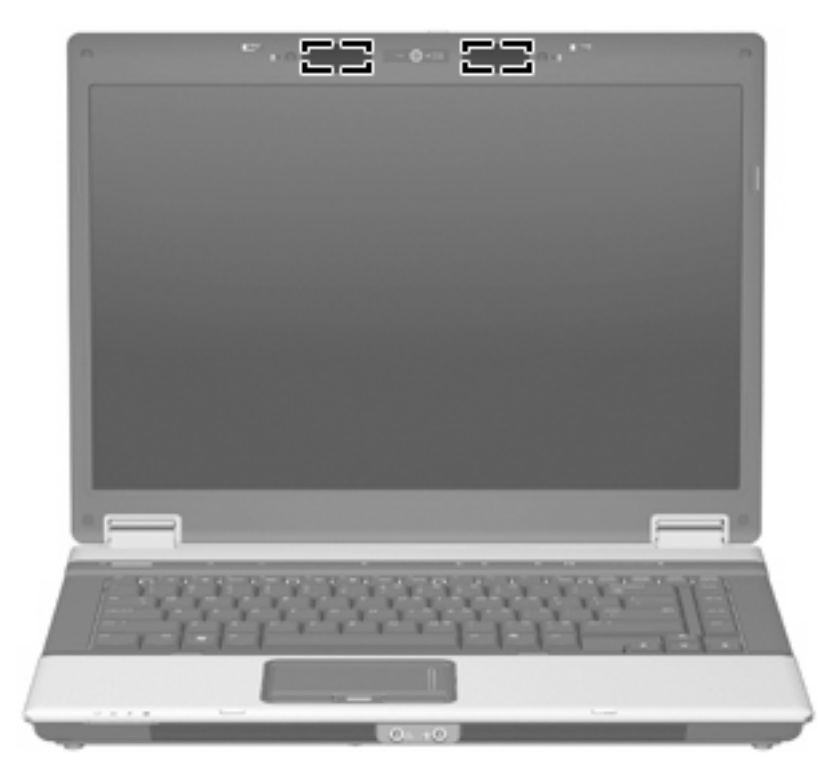

**WWAGA:** Aby zapewnić optymalną transmisję, należy pozostawić wolną przestrzeń w pobliżu anten.

Więcej informacji o uregulowaniach prawnych dotyczących łączności bezprzewodowej można znaleźć w sekcji **Uregulowania prawne, przepisy bezpieczeństwa i wymagania środowiskowe** dotyczącej danego kraju lub regionu. Informacje te znajdują się w module Pomoc i obsługa techniczna.

### <span id="page-24-0"></span>**Dodatkowe elementy sprzętowe**

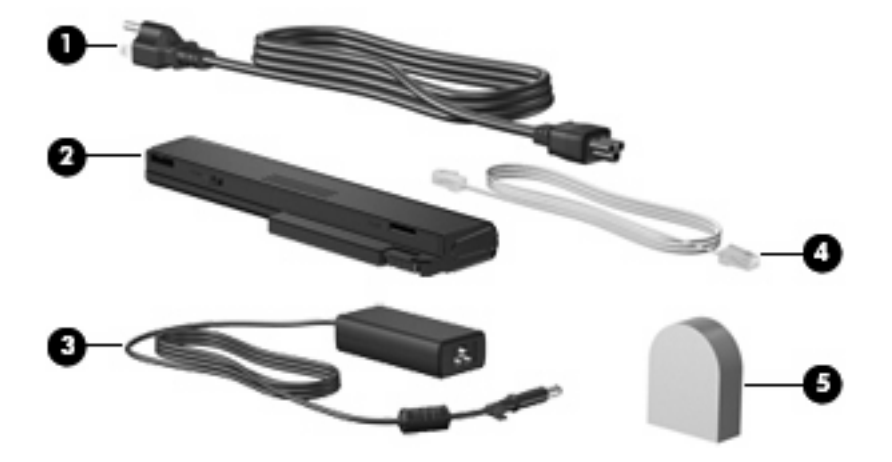

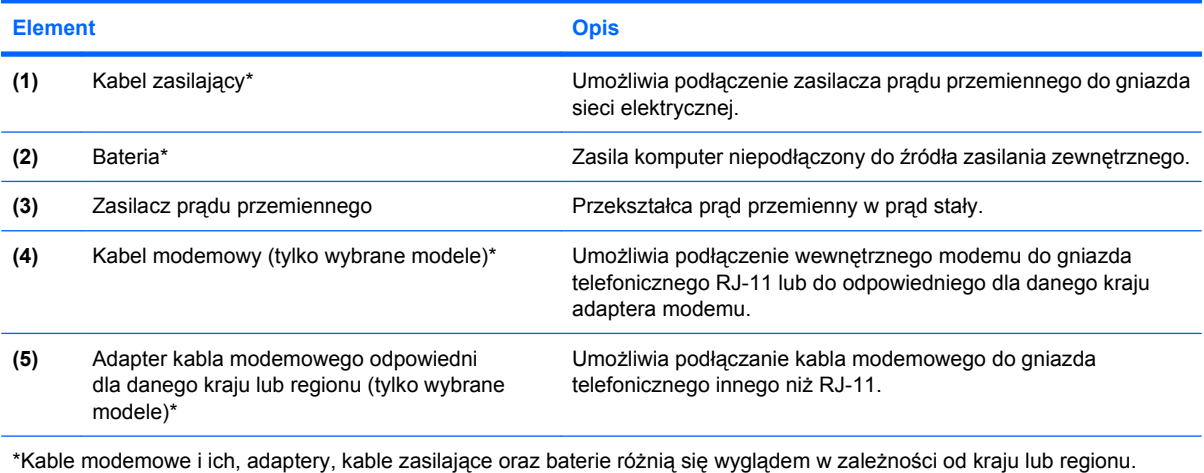

## <span id="page-25-0"></span>**3 Etykiety**

Etykiety umieszczone na komputerze zawierają informacje, które mogą być potrzebne podczas rozwiązywania problemów z systemem lub podróży zagranicznych:

Etykieta serwisowa — zawiera ważne informacje, w tym:

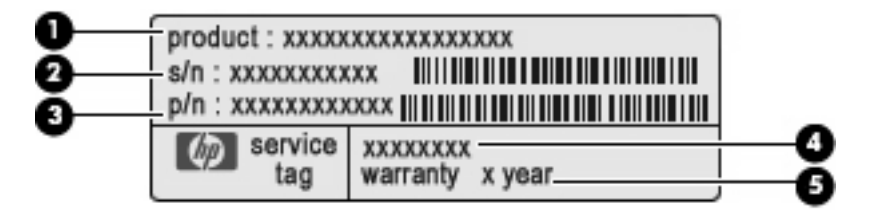

- Nazwa produktu **(1)**. Jest to nazwa produktu umieszczona na czołowej stronie notebooka.
- Numer seryjny (s/n) **(2)**. Jest to ciąg znaków alfanumerycznych unikatowy dla każdego produktu.
- Numer części/Numer produktu (p/n) **(3)**. Numer ten zawiera dokładne informacje o elementach sprzętowych komputera. Numer części pozwala pracownikowi serwisu określić potrzebne elementy i części.
- Opis modelu **(4)**. Ten numer jest wymagany do znalezienia dokumentacji, sterowników i wsparcia dla notebooka.
- Okres gwarancji **(5)**. Przedstawia okres gwarancji dla komputera.

Podczas kontaktowania się z pomocą techniczną trzeba mieć dostęp do tych informacji. Etykieta serwisowa znajduje się na spodzie komputera.

- Certyfikat Autentyczności Microsoft znajduje się na nim klucz produktu Microsoft® Windows®. Klucz ten może być wymagany przy aktualizacji systemu operacyjnego lub rozwiązywaniu związanych z nim problemów. Certyfikat znajduje się na spodzie komputera.
- Etykieta dotycząca zgodności z normami zawiera informacje o zgodności komputera z normami. Etykieta regulacyjna znajduje się na spodzie komputera.
- Etykieta atestów modemu zawiera informacje o zgodności modemu z normami oraz oznaczenia urzędów normalizacji wymagane w niektórych krajach, gdzie modem został dopuszczony do użytku. Informacje te mogą być potrzebne podczas podróży zagranicznych. Etykieta atestów modemu znajduje się wewnątrz komory modułu pamięci.
- Etykiety certyfikatów urządzenia bezprzewodowego (tylko wybrane modele) zawierają informacje o opcjonalnych urządzeniach bezprzewodowych oraz atesty niektórych krajów, w których urządzenia zostały dopuszczone do użytku. Opcjonalnym urządzeniem może być urządzenie bezprzewodowej sieci lokalnej (WLAN), moduł szerokopasmowej sieci

<span id="page-26-0"></span>bezprzewodowej HP lub opcjonalne urządzenie Bluetooth®. Jeżeli dany model komputera jest wyposażony w jedno lub więcej urządzeń bezprzewodowych, jest on dostarczany z certyfikatami. Informacje te mogą być potrzebne podczas podróży zagranicznych. Etykiety certyfikatów urządzeń bezprzewodowych znajdują się wewnątrz komory modułu pamięci.

- Etykieta karty SIM (tylko wybrane modele) znajduje się na niej numer ICCID (Integrated Circuit Card Identifier) danej karty SIM. Etykieta ta jest umieszczona we wnęce baterii.
- Etykieta numeru seryjnego modułu HP Broadband Wireless (tylko wybrane modele) znajduje się na niej numer seryjny danego modułu. Etykieta ta jest umieszczona we wnęce baterii.

## <span id="page-27-0"></span>**Indeks**

### **A**

anteny [18](#page-23-0) anteny urządzenia bezprzewodowego [18](#page-23-0) aplikacje systemu Windows, klawisz [9](#page-14-0)

### **B**

bateria, położenie [19](#page-24-0)

#### **C**

czytnik kart Media Card, położenie [13,](#page-18-0) [14](#page-19-0) czytnik linii papilarnych, położenie [4](#page-9-0), [7](#page-12-0)

### **E**

elementy część górna [4](#page-9-0) dodatkowy sprzęt [19](#page-24-0) dolna część [16](#page-21-0) lewa strona [15](#page-20-0) prawa strona [13](#page-18-0) przód [10](#page-15-0) tył [12](#page-17-0) wyświetlacz [3](#page-8-0) etykieta atestów modemu [20](#page-25-0) etykieta Certyfikatu Autentyczności [20](#page-25-0) etykieta Certyfikatu Autentyczności firmy Microsoft [20](#page-25-0) etykieta certyfikatu urządzenia bezprzewodowego [21](#page-26-0) etykieta modułu HP Broadband Wireless [21](#page-26-0) etykieta serwisowa [20](#page-25-0) etykieta SIM [21](#page-26-0) etykieta urządzenia Bluetooth [21](#page-26-0) etykieta urządzenia WLAN [21](#page-26-0)

etykiety

atesty modemu [20](#page-25-0) Bluetooth [21](#page-26-0) Certyfikat Autentyczności firmy Microsoft [20](#page-25-0) certyfikat urządzenia bezprzewodowego [21](#page-26-0) etykieta serwisowa [20](#page-25-0) moduł HP Broadband Wireless [21](#page-26-0) SIM [21](#page-26-0) WLAN [21](#page-26-0) zgodność z normami [20](#page-25-0)

#### **G**

głośniki, położenie [10](#page-15-0) gniazda czytnik kart Media Card [13,](#page-18-0) [14](#page-19-0) ExpressCard [15](#page-20-0) linki zabezpieczającej [14](#page-19-0) moduł rozszerzenia pamięci [16](#page-21-0) gniazda wyjściowe RJ-11 (modemowe) [12](#page-17-0), [14](#page-19-0) RJ-45 (sieciowe) [12](#page-17-0) wejście audio (mikrofonowe) [11](#page-16-0) wyjście audio (słuchawkowe) [11](#page-16-0) wyjście S-Video [12](#page-17-0) gniazdo, zasilanie [15](#page-20-0) gniazdo ExpressCard, położenie [15](#page-20-0) gniazdo linki zabezpieczającej, położenie [12,](#page-17-0) [14](#page-19-0) gniazdo mikrofonowe (wejście audio) [11](#page-16-0) gniazdo RJ-11 (modemowe), położenie [12,](#page-17-0) [14](#page-19-0)

gniazdo RJ-45 (sieciowe), położenie [12](#page-17-0) gniazdo SIM, położenie [16](#page-21-0) gniazdo słuchawkowe (wyjście audio) [11](#page-16-0) gniazdo wyjściowe S-Video, położenie [12](#page-17-0) gniazdo zasilania, położenie [15](#page-20-0)

### **I**

informacje o zgodności z normami etykieta atestów modemu [20](#page-25-0) etykieta dotycząca zgodności z normami [20](#page-25-0) etykiety certyfikatów urządzeń bezprzewodowych [21](#page-26-0)

### **K**

kabel, zasilanie [19](#page-24-0) kabel zasilający, położenie [19](#page-24-0) kamera, położenie [3](#page-8-0) klawisz aplikacji systemu Windows, położenie [9](#page-14-0) klawisze aplikacje systemu Windows [9](#page-14-0) blok klawiszy [9](#page-14-0) esc [9](#page-14-0) fn [9](#page-14-0) funkcyjne [9](#page-14-0) logo systemu Windows [9](#page-14-0) klawisze bloku klawiszy, położenie [9](#page-14-0) klawisze funkcyjne, położenie [9](#page-14-0) klawisz esc, położenie [9](#page-14-0) klawisz fn, położenie [9](#page-14-0) klawisz z logo systemu Windows, położenie [9](#page-14-0) klucz produktu [20](#page-25-0) komora, moduł rozszerzenia pamięci [16](#page-21-0)

komora Bluetooth, położenie [16](#page-21-0) komora modułu pamięci, położenie [16](#page-21-0) komora modułu WLAN, położenie [17](#page-22-0)

#### **M**

mikrofony, wewnętrzne, położenie [3](#page-8-0) mikrofony wewnętrzne, położenie [3](#page-8-0)

#### **N**

napęd optyczny, położenie [13,](#page-18-0) [14](#page-19-0) nazwa i numer produktu, komputer [20](#page-25-0) numer seryjny, komputer [20](#page-25-0)

### **O**

obszar przewijania, TouchPad [4](#page-9-0) obszar regulacji głośności, położenie [8](#page-13-0) otwory wentylacyjne, położenie [15,](#page-20-0) [16](#page-21-0)

### **P**

płytka dotykowa TouchPad położenie [4](#page-9-0) przyciski [4](#page-9-0) Płytka dotykowa TouchPad obszar przewijania [4](#page-9-0) podróżowanie z komputerem etykieta atestów modemu [20](#page-25-0) etykiety certyfikatów urządzeń bezprzewodowych [21](#page-26-0) port 1394, położenie [15](#page-20-0) port IEEE 1394, położenie [15](#page-20-0) port monitora, zewnętrznego [12](#page-17-0) port monitora zewnętrznego, położenie [12](#page-17-0) port szeregowy, położenie [13](#page-18-0) porty 1394 [15](#page-20-0) monitor zewnętrzny [12](#page-17-0) szeregowy [13](#page-18-0) USB [13,](#page-18-0) [14](#page-19-0), [15](#page-20-0) porty USB, położenie [13](#page-18-0), [14,](#page-19-0) [15](#page-20-0) przycisk centrum informacyjnego, położenie [8](#page-13-0)

przyciski informacje [8](#page-13-0) komunikacja bezprzewodowa [8](#page-13-0) płytka dotykowa TouchPad [4](#page-9-0) prezentacja [8](#page-13-0) wyciszanie dźwięku [8](#page-13-0) zasilanie [7](#page-12-0) przycisk komunikacji bezprzewodowej, położenie [8](#page-13-0) przycisk prezentacji, położenie [8](#page-13-0) przycisk wyciszania, położenie [8](#page-13-0) przycisk wyciszania dźwięku, położenie [8](#page-13-0) przycisk zasilania, położenie [7](#page-12-0)

### **S**

słuchawki [11](#page-16-0) system operacyjny etykieta Certyfikatu Autentyczności firmy Microsoft [20](#page-25-0) klucz produktu [20](#page-25-0)

**U**

urządzenie WLAN [21](#page-26-0)

#### **W**

wejściowe gniazdo audio (mikrofonowe), położenie [11](#page-16-0) wnęka baterii [16](#page-21-0), [20](#page-25-0) wnęka dysku twardego, położenie [16](#page-21-0) wnęki bateria [16,](#page-21-0) [20](#page-25-0) dysk twardy [16](#page-21-0) wskaźnik baterii, położenie [5,](#page-10-0) [10](#page-15-0) wskaźnik caps lock, położenie [6](#page-11-0) wskaźniki bateria [5](#page-10-0), [10](#page-15-0) caps lock [6](#page-11-0) kamera internetowa [3](#page-8-0) komunikacja bezprzewodowa [5,](#page-10-0) [10](#page-15-0) napęd [6](#page-11-0), [10](#page-15-0) num lock [6](#page-11-0) wyciszanie [6](#page-11-0) wyciszanie dźwięku [6](#page-11-0) zasilanie [5,](#page-10-0) [10](#page-15-0) zmniejszenie głośności [6](#page-11-0) zwiększenie głośności [6](#page-11-0)

wskaźniki zasilania, położenie [5,](#page-10-0) [10](#page-15-0) wskaźnik kamery internetowej, położenie [3](#page-8-0) wskaźnik komunikacji bezprzewodowej, położenie [5,](#page-10-0) [10](#page-15-0) wskaźnik napędu, położenie [6,](#page-11-0) [10](#page-15-0) wskaźnik num lock, położenie [6](#page-11-0) wskaźnik wyciszenia, położenie [6](#page-11-0) wskaźnik wyciszenia dźwięku, położenie [6](#page-11-0) wskaźnik zmniejszenia głośności dźwięku, położenie [6](#page-11-0) wskaźnik zwiększenia głośności dźwięku, położenie [6](#page-11-0) wskażnik kamery internetowej, położenie [3](#page-8-0) wyjściowe gniazdo audio (słuchawkowe), położenie [11](#page-16-0)

#### **Z**

zasilacz prądu przemiennego, położenie [19](#page-24-0) zatrzask, zwalnianie baterii [16](#page-21-0) zatrzask zwalniający, bateria [16](#page-21-0) zatrzask zwalniający baterię, położenie [16](#page-21-0) zatrzask zwalniający wyświetlacz, położenie [10](#page-15-0) złącze baterii dodatkowej, położenie [16](#page-21-0) złącze dokowania, położenie [17](#page-22-0)

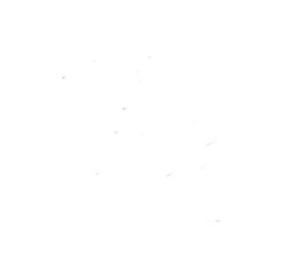